## Boot Computer with CentOS 7.x (e.g.: CentOS 7.x) OS Installation CD/DVD.

#### 1. Select Install Centos 7.

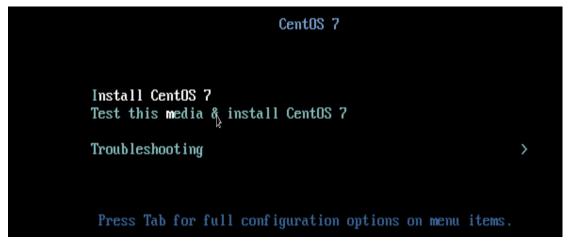

### 2. Language Selection

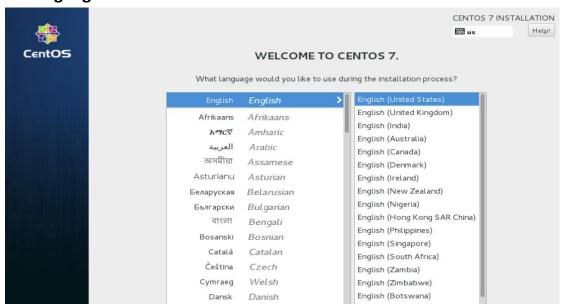

### 3. Click on the Software selection

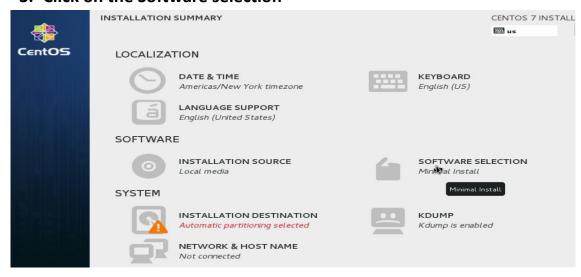

# 4. Select Server with GUI and select additional Packages as per your requirement

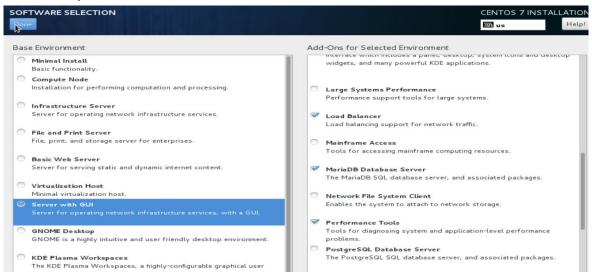

### 5. Click on the Installation Destination

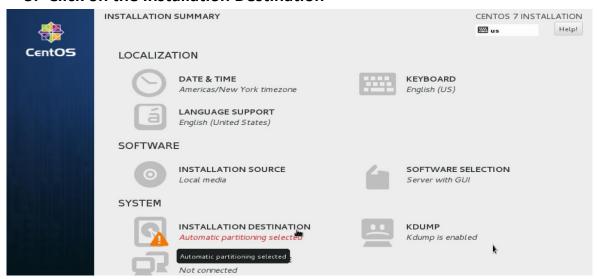

6. Click on done or select partitioning as per your requirement.

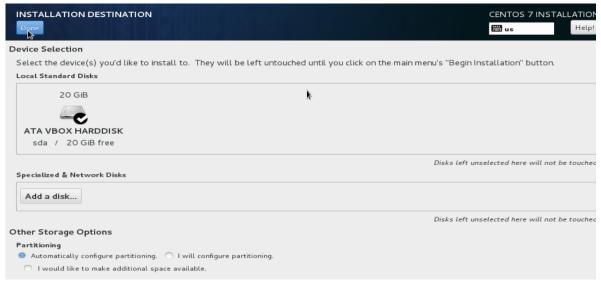

## 7. Click on Begin Installation

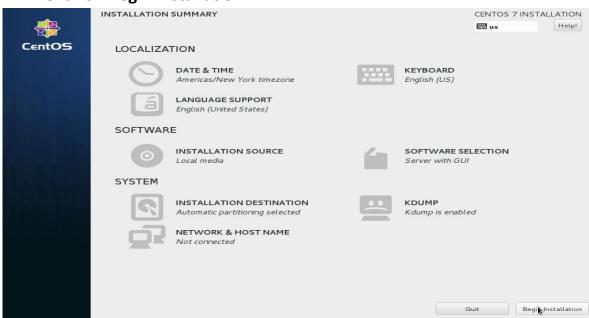

### 8. Click on Root Password

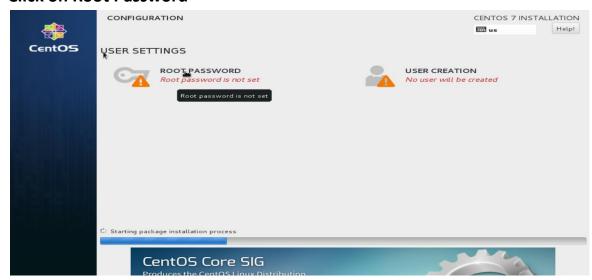

### 9. Give a root password

| ROOT PASSWORD |                                                                             | - X               | CENTOS 7 INSTALLATIOI |  |
|---------------|-----------------------------------------------------------------------------|-------------------|-----------------------|--|
|               | The root account is used for administering the system. Enter a password for | or the root user. |                       |  |
|               | Root Password:                                                              |                   |                       |  |
|               |                                                                             | Weak              |                       |  |
| Δ.            | Confirm:                                                                    |                   |                       |  |
| *             |                                                                             |                   |                       |  |
|               |                                                                             |                   |                       |  |
|               |                                                                             |                   |                       |  |

10. Click on User Creation for creating user and giving password

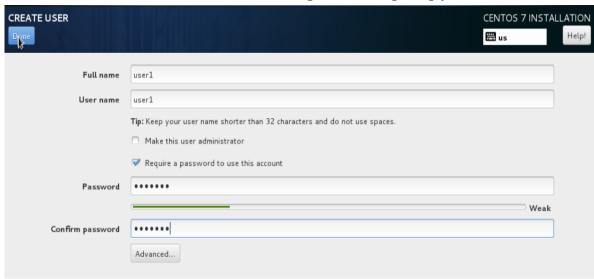

11. After installation of all Packages click on Reboot. Please remove CD/DVD and login as root by username: root and give root password